## Szanowni Państwo,

Od 01.09.2022 wprowadzony został nowy system zamawiania posiłków "zamowposilek.pl". Aby się zarejestrować prosimy kliknąć w poniższy link: <https://bit.ly/3Ihs1MP>

Rejestracja jest również możliwa na naszej stronie internetowej: [https://aplikacja.zamowposilek.pl/open\\_registration](https://aplikacja.zamowposilek.pl/open_registration)

Poniżej znajdują się linki do filmów instruktażowych (należy kliknąć w poniższe linki aby otworzyć lub skopiować do przeglądarki internetowej):

jak się zarejestrować: <https://youtu.be/mVUF8pUVsQM>

jak płacić i zamawiać posiłki: <https://bit.ly/2J7o0xz>

## **Zamówienie na obiady należy składać w aplikacji najpóźniej w dniu poprzedzającym wydanie posiłku do godziny 12:00.**

## **Anulowania obiadów należy dokonać w aplikacji najpóźniej w dniu wydania posiłku do godziny 9:00.**

Po zarejestrowaniu zachęcamy Państwa do skorzystania z wygodnej aplikacji mobilnej na telefony.

Jak to zrobić:

- w telefonie z systemem Android (Samsung, LG, HTC, Huawei i inne) należy wejść w "Sklep Play" (Google Play), w telefonie firmy iPhone należy wejść w sklep "AppStore".

- następnie wyszukać "zamowposilek.pl" z ikonką:

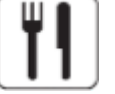

- kliknąć "zainstaluj" i "otwórz"

- pozostaje już tylko zalogowanie się – login to podany przy rejestracji email, a hasło jest to samo jakie nadano przy pierwszym logowaniu

W przypadku problemów z rejestracją lub samą aplikacją prosimy o kontakt z Biurem Obsługi Klienta przez naszą stronę www.zamowposilek.pl lub po udanym zalogowaniu przez zakładkę "Pomoc > Wyślij wiadomość". W "Pomocy" znajdą Państwo również aktualną instrukcje obsługi aplikacji.

Pytania odnośnie jadłospisu, wydawania obiadów itp.prosimy kierować bezpośrednio do intendenta szkoły nr tel.: 885-903-680 lub poprzez zakładkę "Pomoc".

Pozdrawiamy Zespół zamowposilek.pl